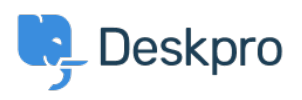

 $3$  il sing Deskpro > How do I install the chat widget in Joomla < [قاعدة المعلومات](https://support.deskpro.com/ar/kb)

## ?How do I install the chat widget in Joomla

2023-08-16 - Cumming Lauren - [تعليقات \(٠\)](#page--1-0) - [Deskpro Using](https://support.deskpro.com/ar/kb/using-deskpro)

. Login to your Joomla account as an administrator .1

Select "Extensions" > "Templates" > "Styles" from the dropdown menu at the top of .2 the page.

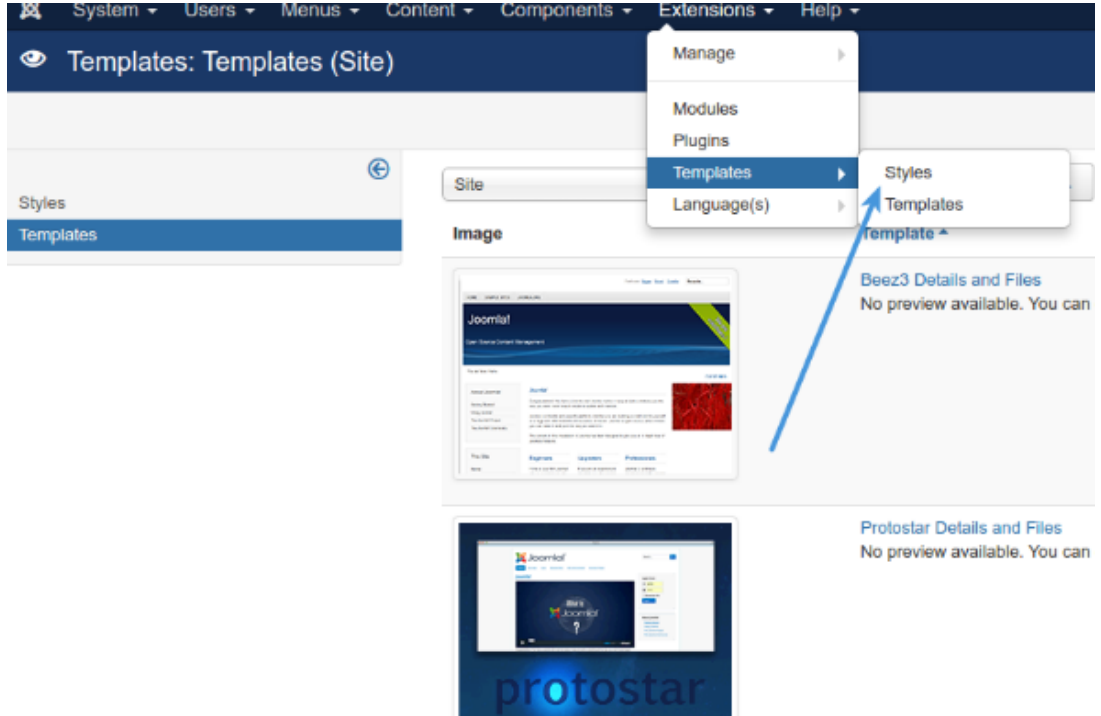

Select your needed template e.g pick "Default for all pages" template, and click on its .3 .template name

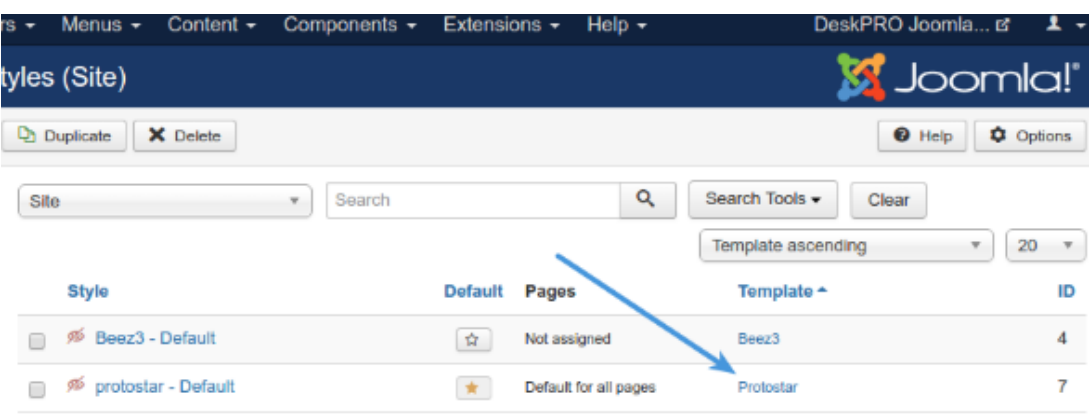

. Copy the chat widget code from Deskpro under Admin > Chat > Site Widget & Chat .4

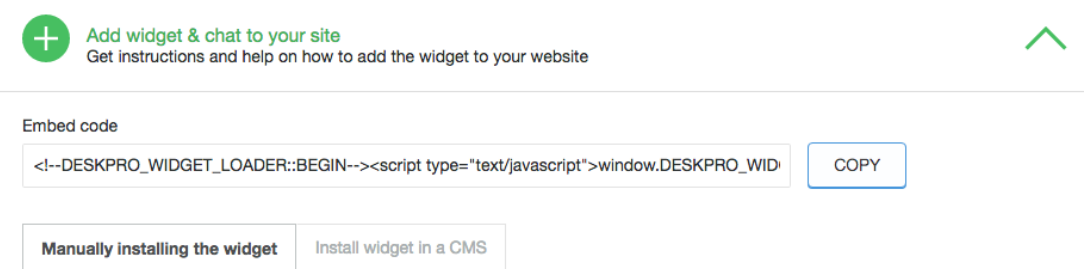

From your template select "index.php" from the file tree and find closing </head> tag. .5 .Paste the chat widget code here

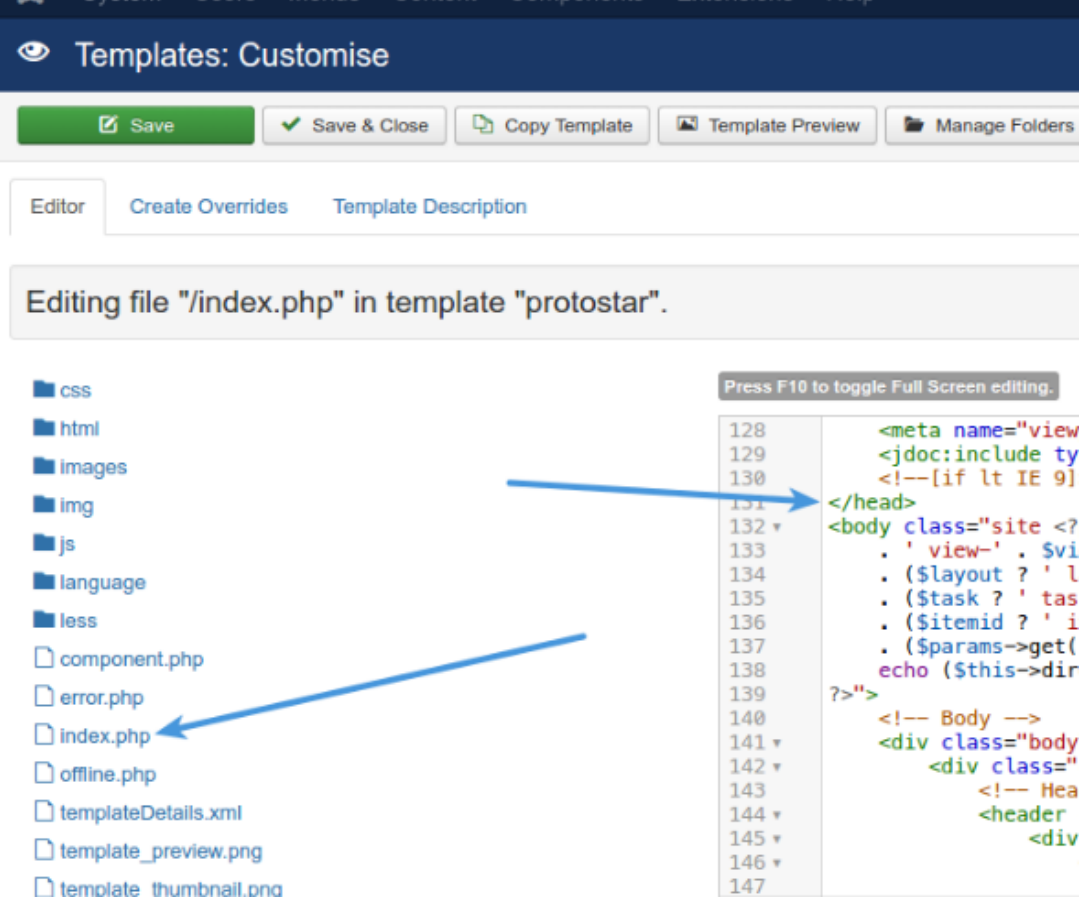